### **Mettre à jour une déclaration transmise :**

Avec la mise à jour 1.3 de SIPSI, il est possible de mettre à jour un nombre plus important de critères au niveau d'une déclaration transmise tout en conservant la cohérence de la déclaration.

Pour faire cette mise à jour, vous devez vous rendre dans la rubrique « déclarations transmises » de votre compte SIPSI :

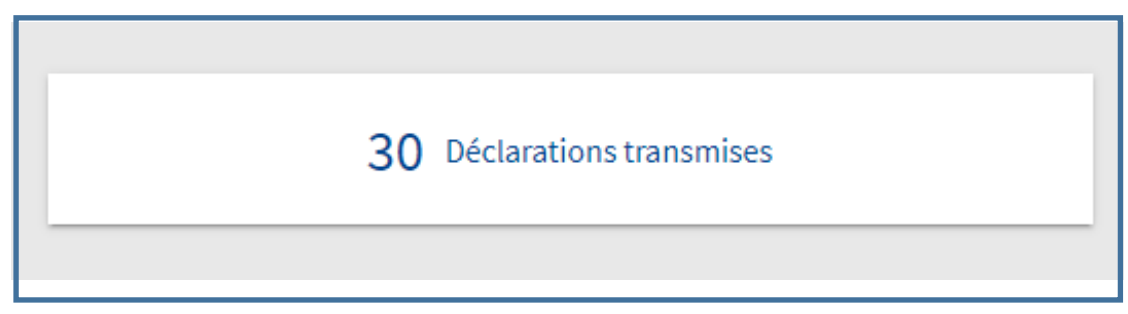

Sélectionner la déclaration que vous souhaitez mettre à jour, puis cliquer sur l'icône de mise à jour :

Vous trouverez ci-dessous la liste des informations qu'il est possible de mettre à jour au niveau des différentes rubriques de la déclaration :

- **Les informations qu'il est possible de mettre à jour sont signalées par un icône vert**
- **Les informations qu'il n'est pas possible de mettre à jour sont signalées par un icône rouge**

# **Partie entreprise étrangère :**

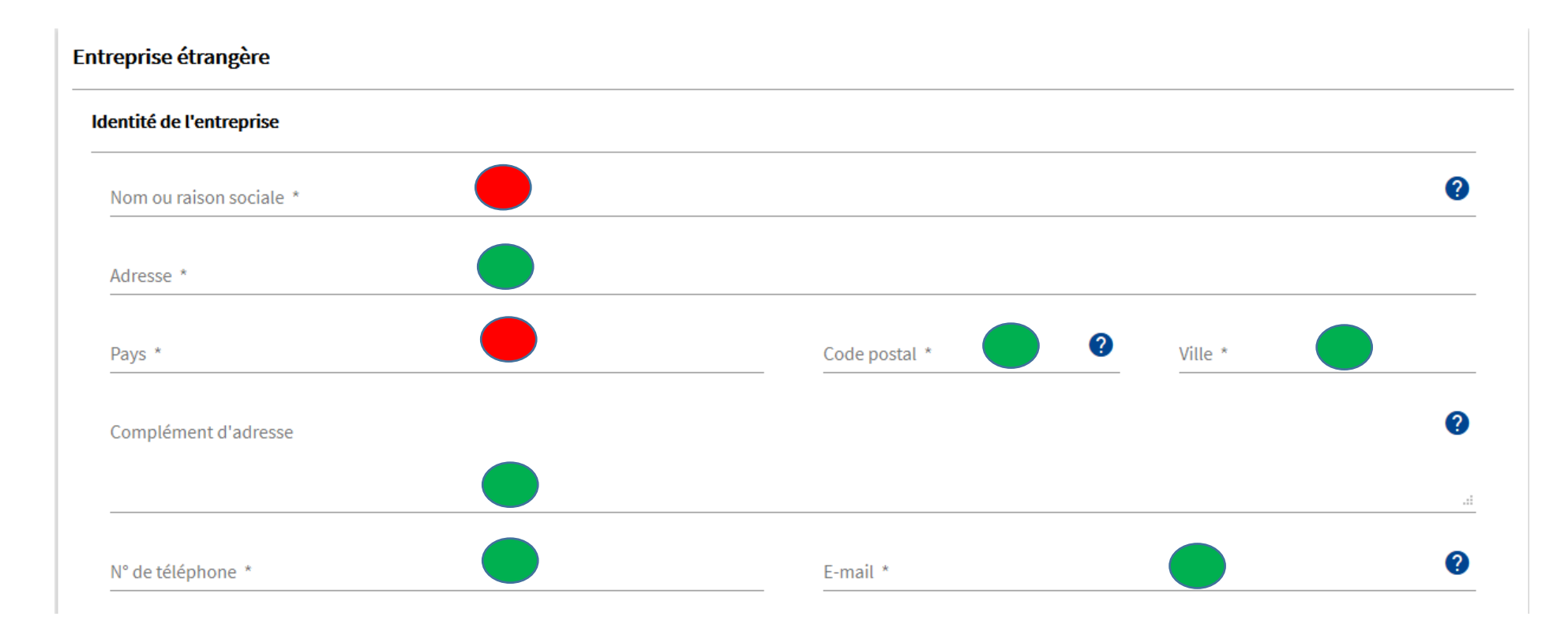

#### Immatriculation et forme juridique de l'entreprise.

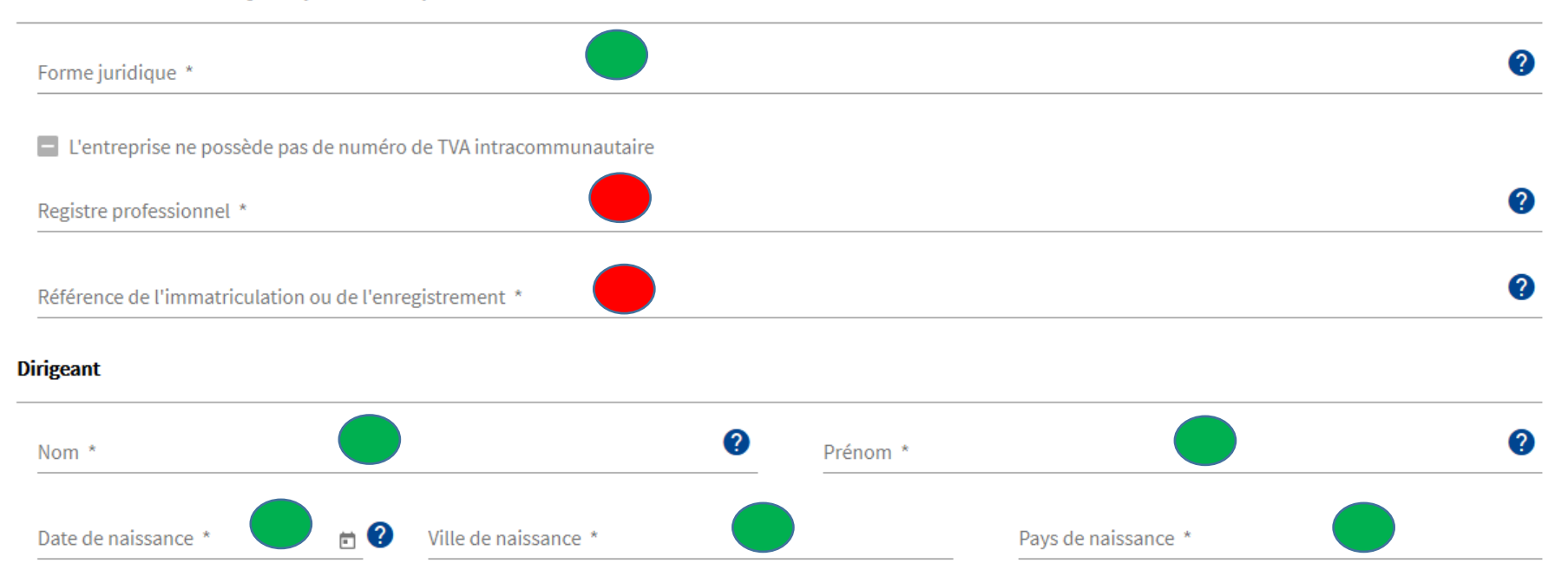

# **Partie client**

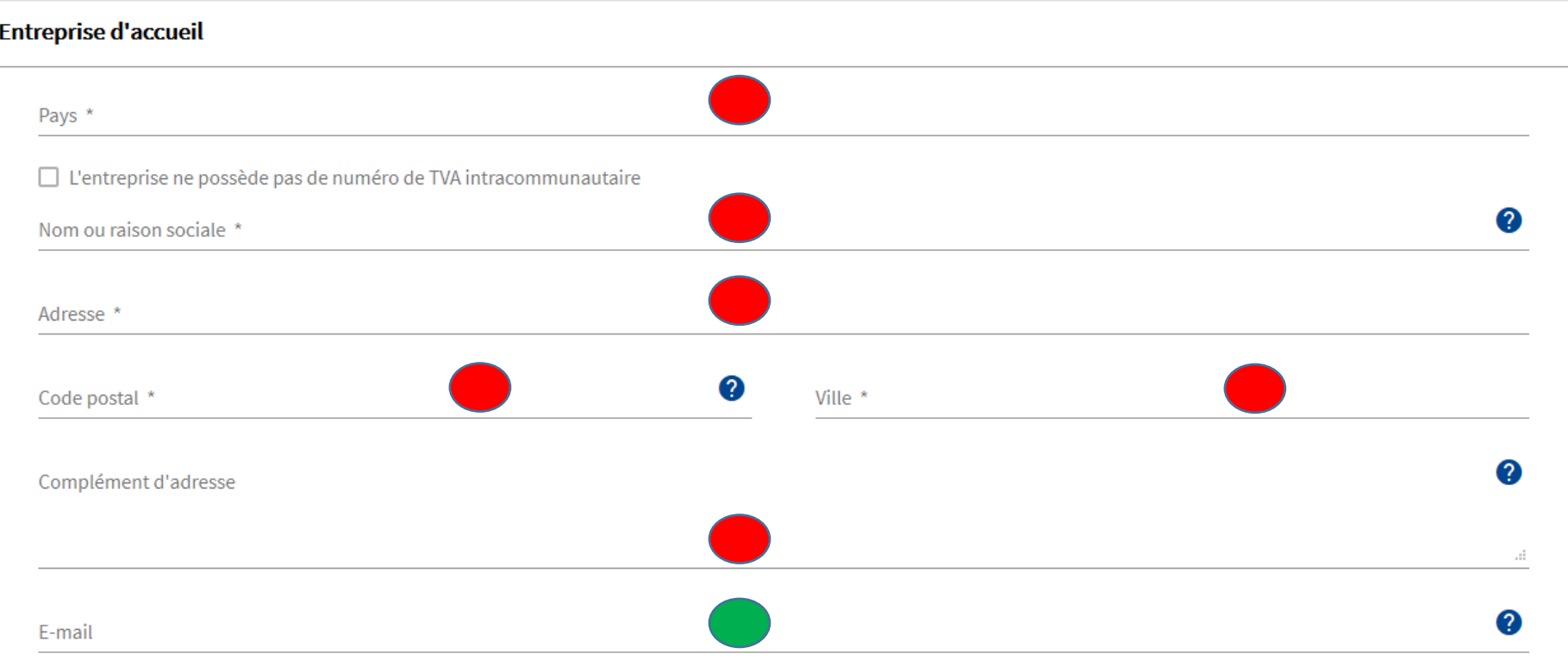

## **Partie lieux de prestation**

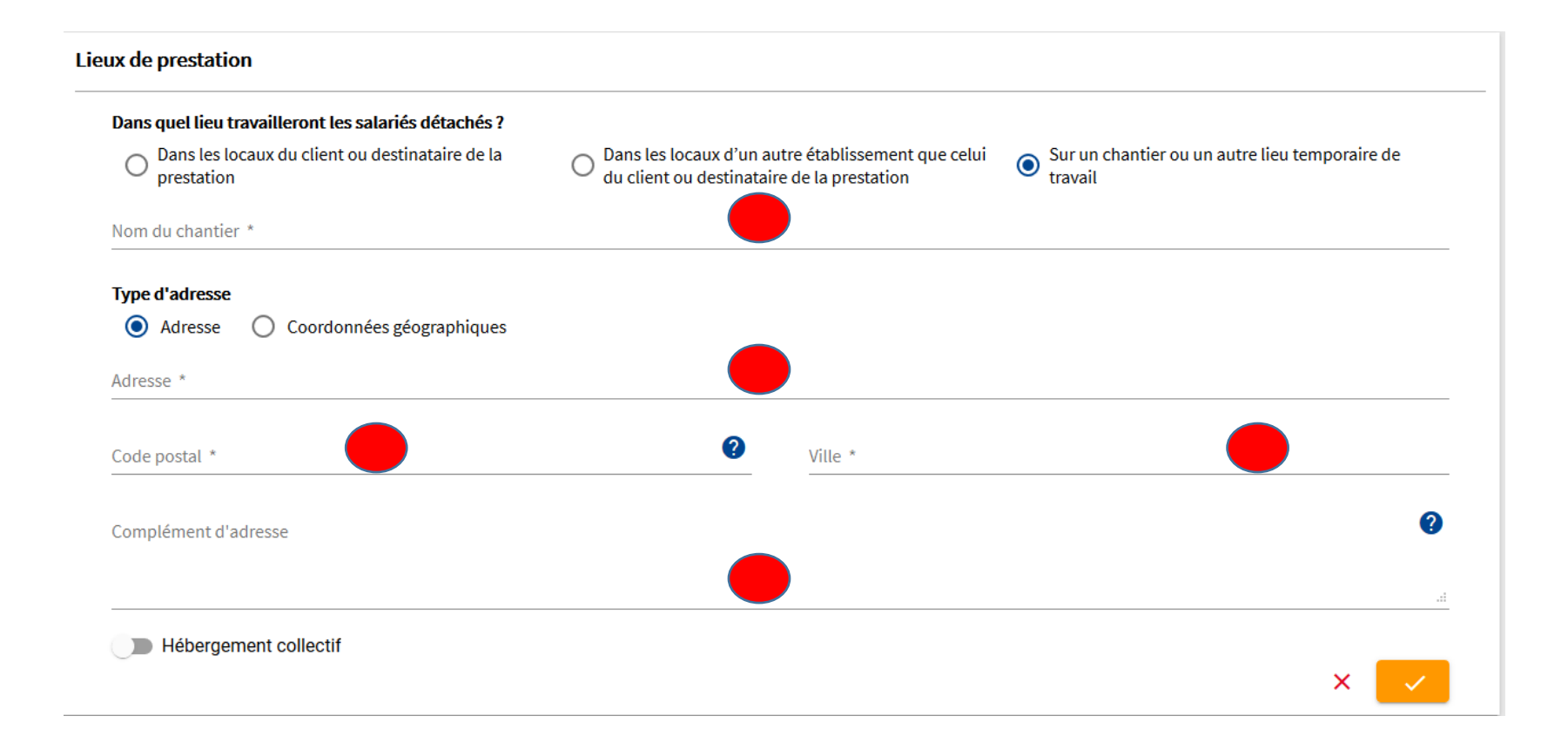

Fiche pratique - Mise à jour - V 1.3 - Septembre 2020

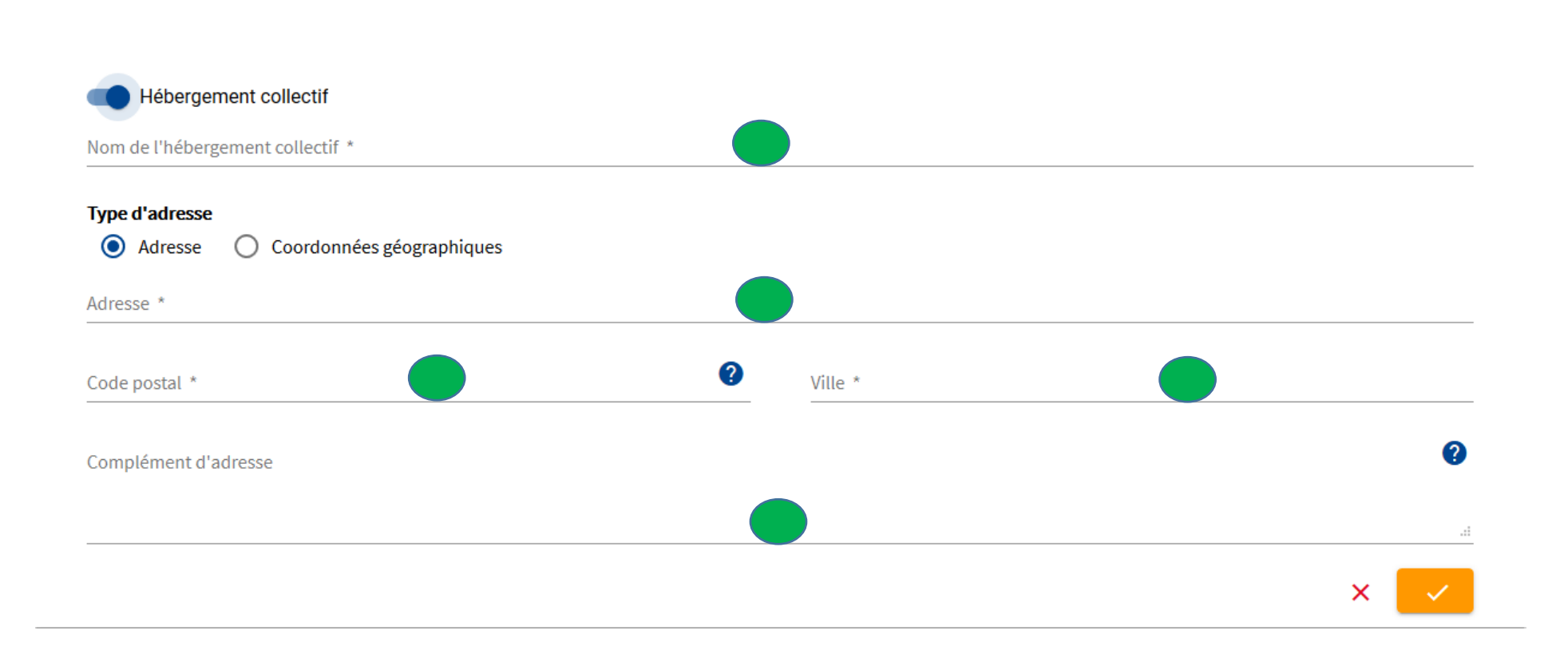

## **Partie information sur le service**

### Informations sur la prestation

Si le salarié réalise des travaux de bâtiment ou de travaux publics, une carte d'identification professionnelle devra lui être délivrée. A cet effet, vous devez vous connecter sur le site de l'opérateur. Vous pourrez récupérer les données déjà saisies en indiquant la référence de la déclaration. Pour plus informations, cliquer ici

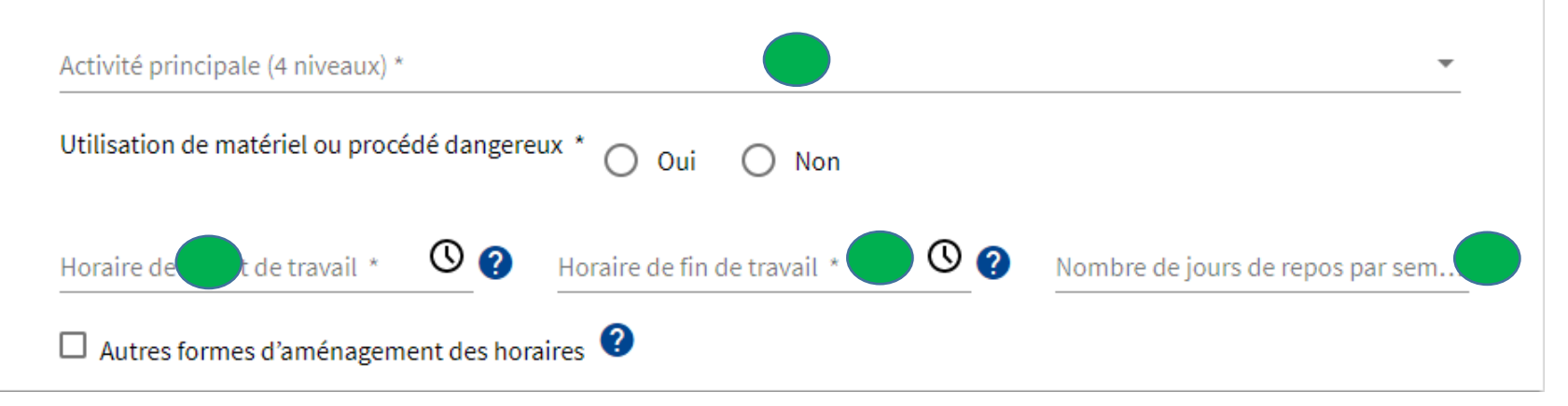

# **Partie frais**

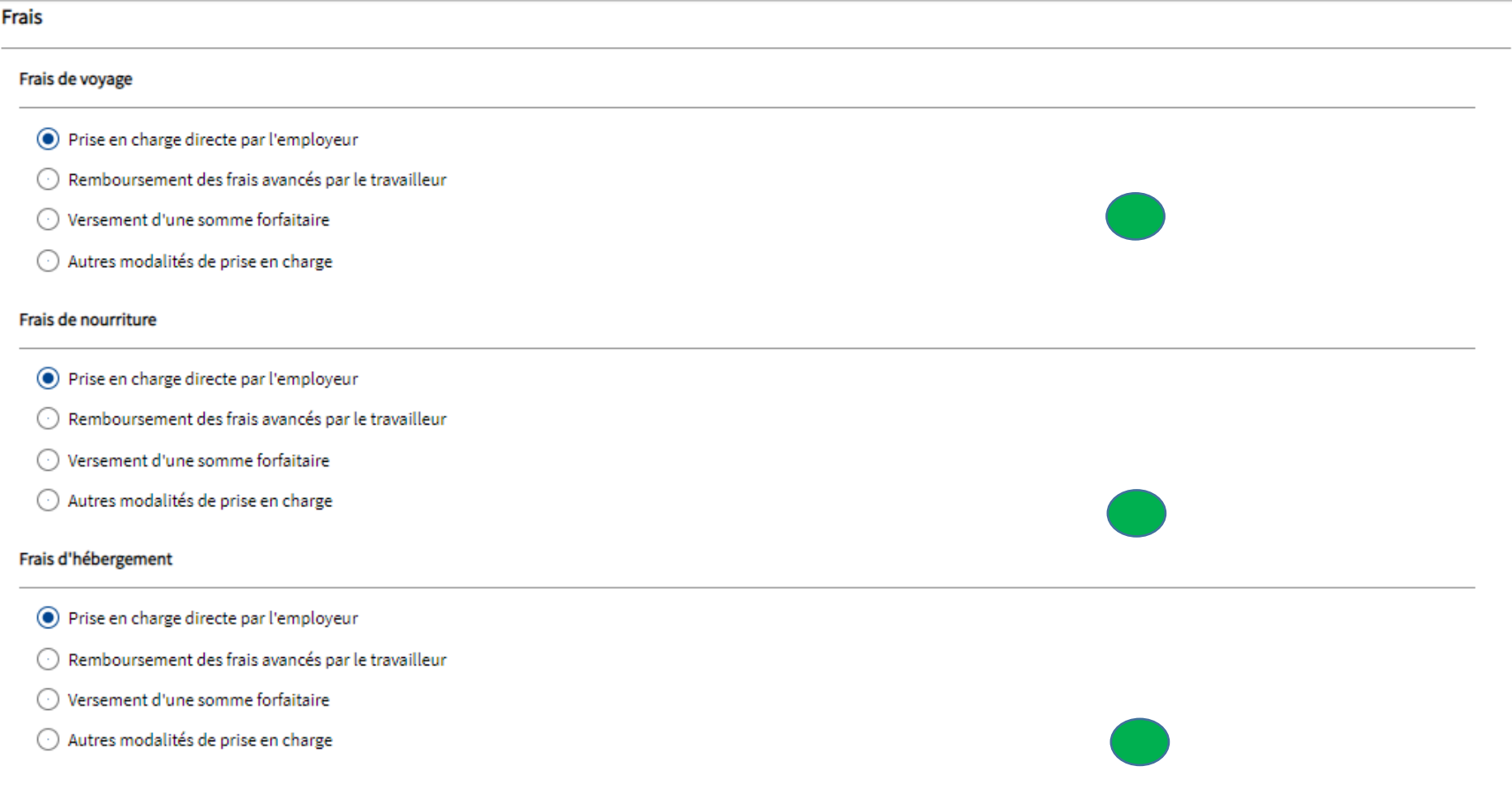

## **Partie salariés**

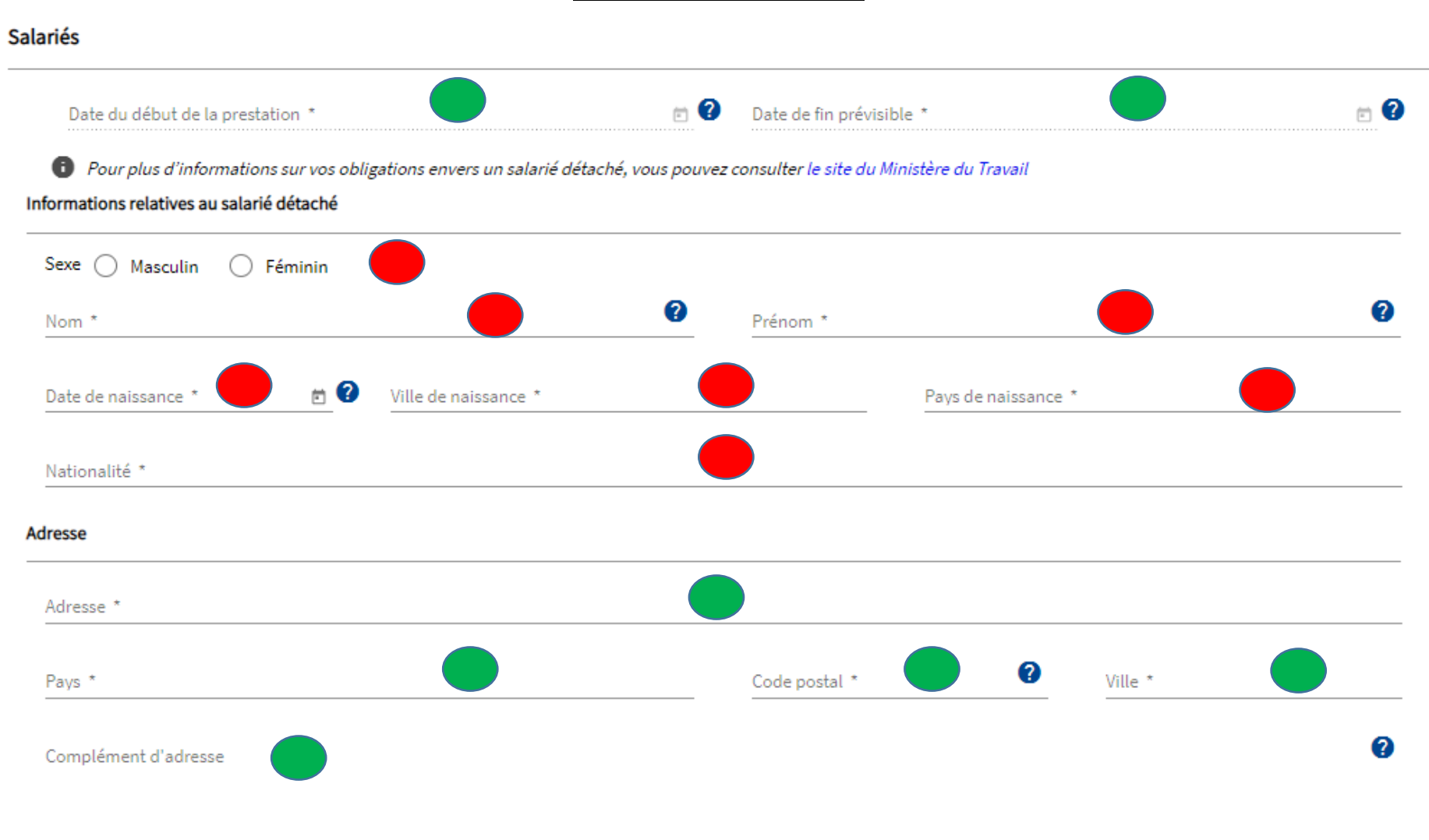

### Nature du détachement

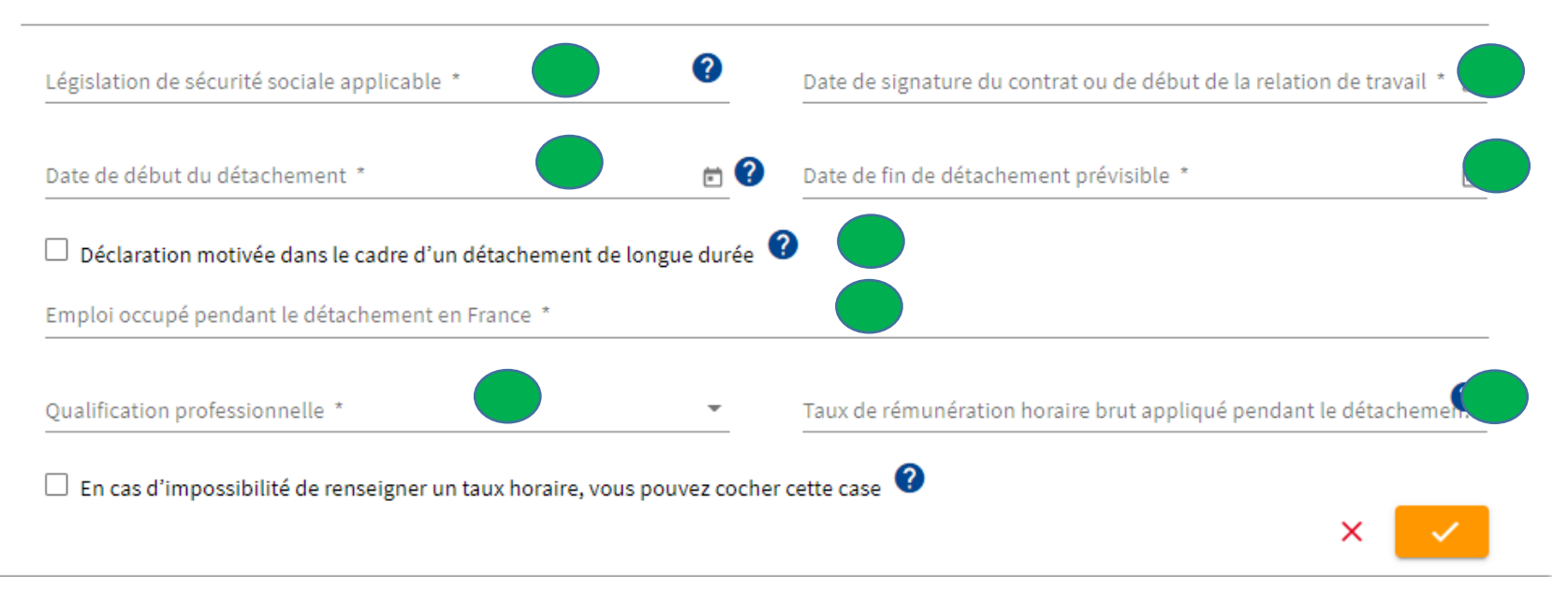

### Partie représentant

#### Représentant en France

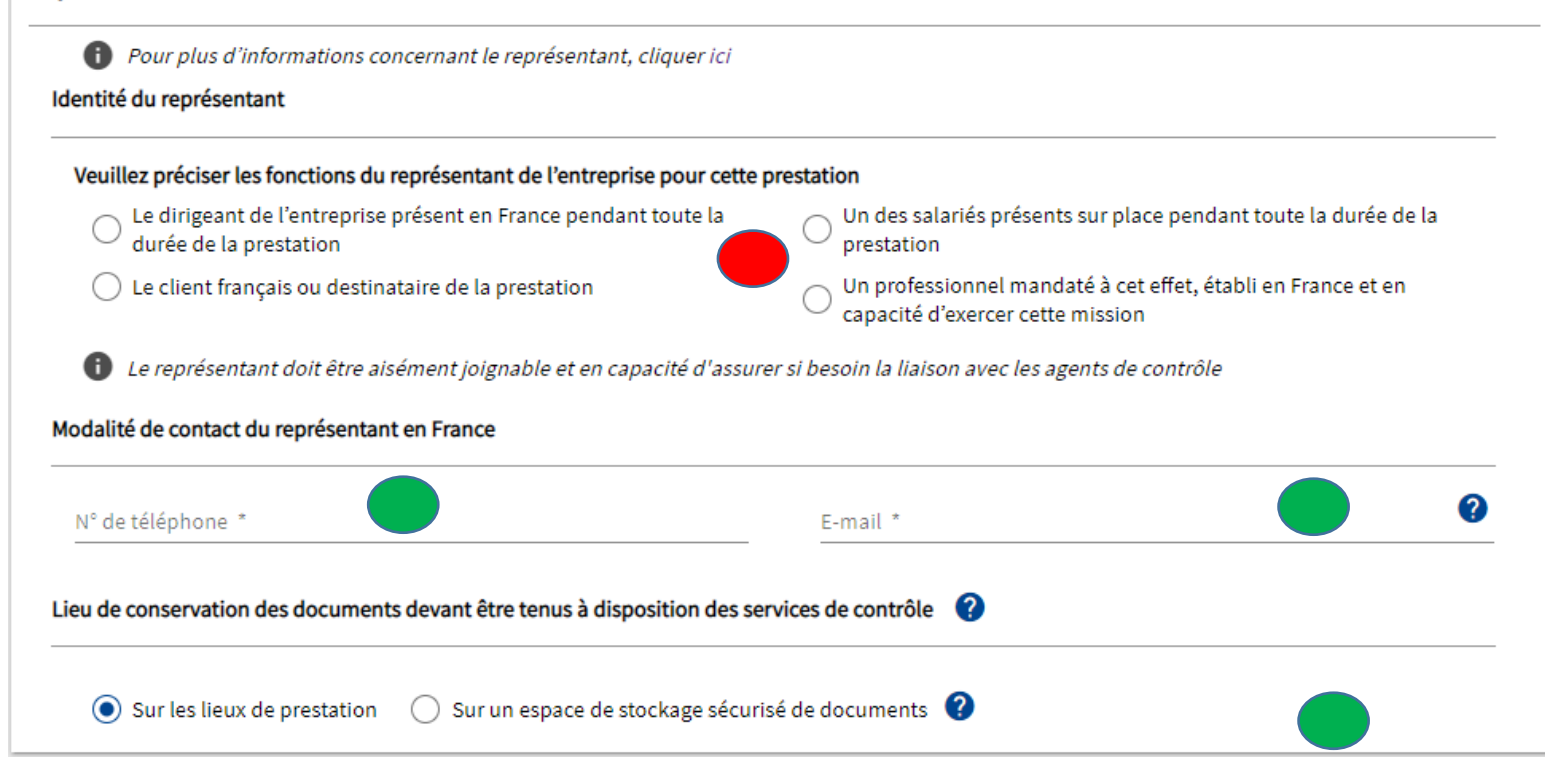